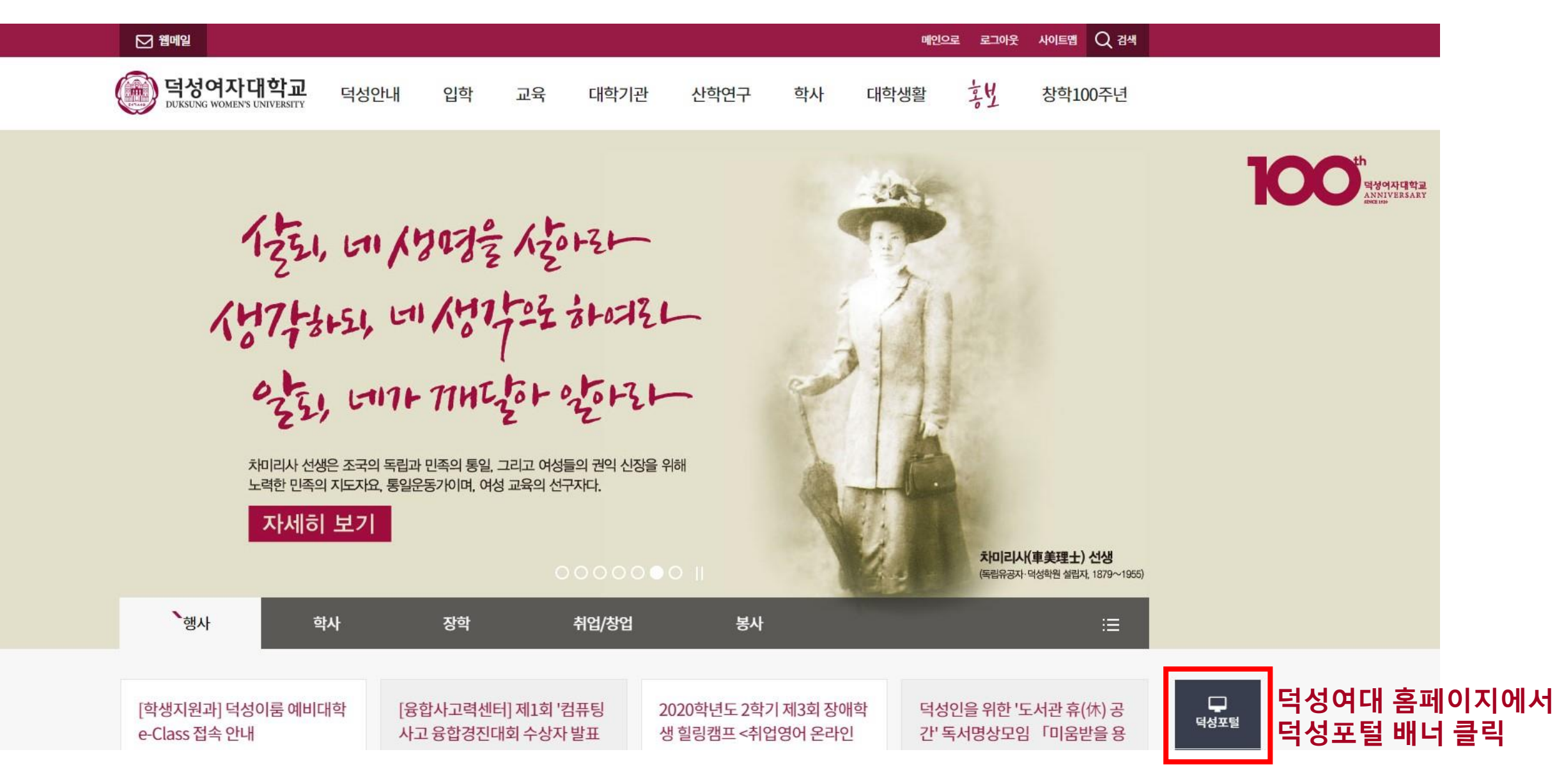

# 새로운 가치창조에 눈뜨는공긴 덕성여자대학교 융합적<br>사고 함양 - 올바<br>가치관

### 유의사항

- 개인정보보호법 제29조(안전조치 의무), 개인정보의 안정성확보조치 기준 제6조(접근통 제)에 의거하여 교직원은 이자인증으로 로그인 하셔야만 합니다. (직원 : 19.02.26~ / 교원 : 19.04.01~)
- 학생(교직원)은 [학번(사번)과 비밀번호]로 접속하시면 됩니다.
- [학번 및 교직원번호]를 모르실 경우 우측의 "학번/교직원번호 조회"를 통해 진행하시기 바랍니다.
- [비밀번호]를 모르실 경우 우측의 "비밀번호 초기화"를 통해 진행하시기 바랍니다. 학생 의 경우 본인 명의의 "휴대폰 인증", 교직원은 "이차인증", "휴대폰 인증"으로 진행해야 합니다.
- 현재 학교소속이 아니거나 학교 이메일을 사용하실 경우 우측의 "웹메일 바로가기"를 통해 사용하시길 바랍니다.

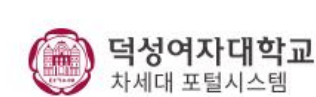

학번/교직원번호와 비밀번호를 입력하여 주시기 바랍니다.

### 아이디/비밀번호

비밀번호

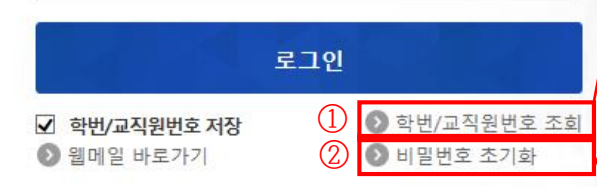

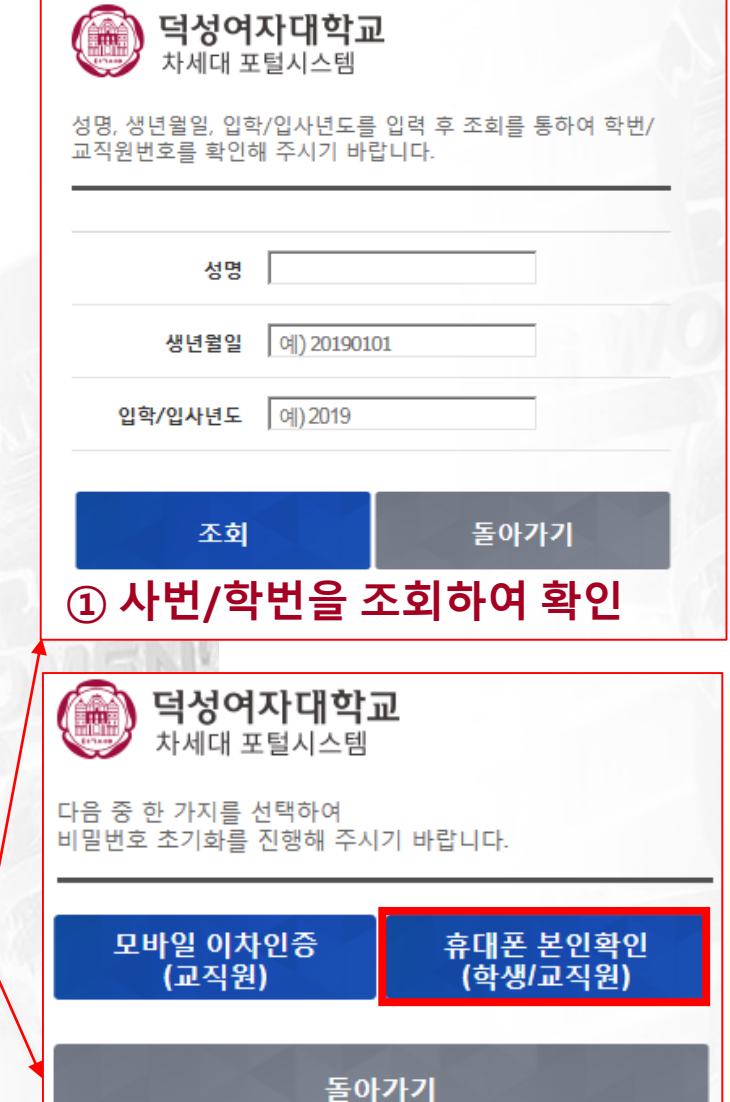

② 초기화를 통해 비밀번호 생성

(휴대폰 본인확인 이용)

 $\frac{1}{2}$ 덕성여자대학교

01369 서울특별시 도봉구 삼양로 144길 33 | 대표전화(ARS)02-901-8000<br>Copyright 2018. DUKSUNG WOMEN'S UNIVERSITY. All Rights Reserved.

## 새로운 가치창조에 눈뜨는공긴 덕성여자대학교

#### 유의사항

융합적<br>사고 함양

- 개인정보보호법 제29조(안전조치 의무), 개인정보의 안정성확보조치 기준 제6조(접근통 제)에 의거하여 교직원은 이자인증으로 로그인 하셔야만 합니다. (직원 : 19.02.26~ / 교원 : 19.04.01~)
- 학생(교직원)은 [학번(사번)과 비밀번호]로 접속하시면 됩니다.

- 올바<br>가치관

- [학번 및 교직원번호]를 모르실 경우 우측의 "학번/교직원번호 조회"를 통해 진행하시기 바랍니다.
- [비밀번호]를 모르실 경우 우측의 "비밀번호 초기화"를 통해 진행하시기 바랍니다. 학생 의 경우 본인 명의의 "휴대폰 인증", 교직원은 "이차인증", "휴대폰 인증"으로 진행해야 합니다.
- 현재 학교소속이 아니거나 학교 이메일을 사용하실 경우 우측의 "웹메일 바로가기"를 통해 사용하시길 바랍니다.

, 덕성여자대학교

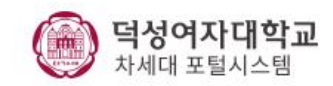

학번/교직원번호와 비밀번호를 입력하여 주시기 바랍니다.

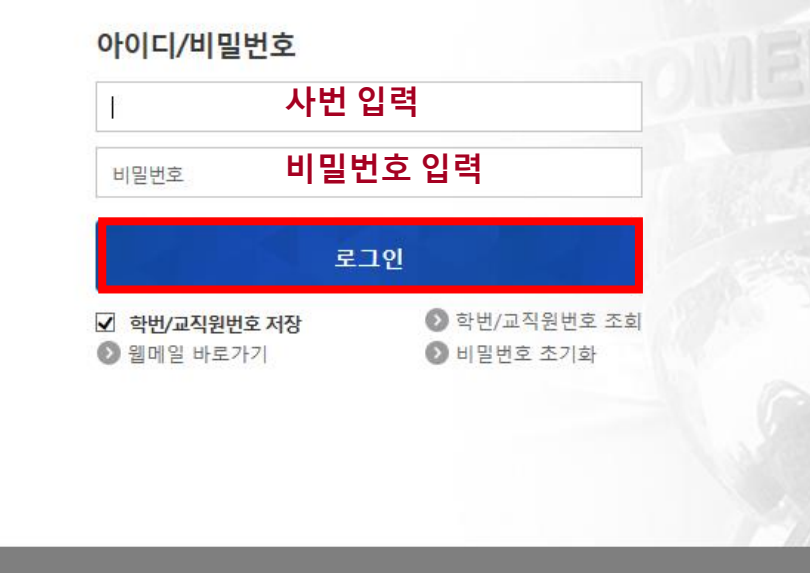

01369 서울특별시 도봉구 삼양로 144길 33 | 대표전화(ARS)02-901-8000<br>Copyright 2018. DUKSUNG WOMEN'S UNIVERSITY. All Rights Reserved.

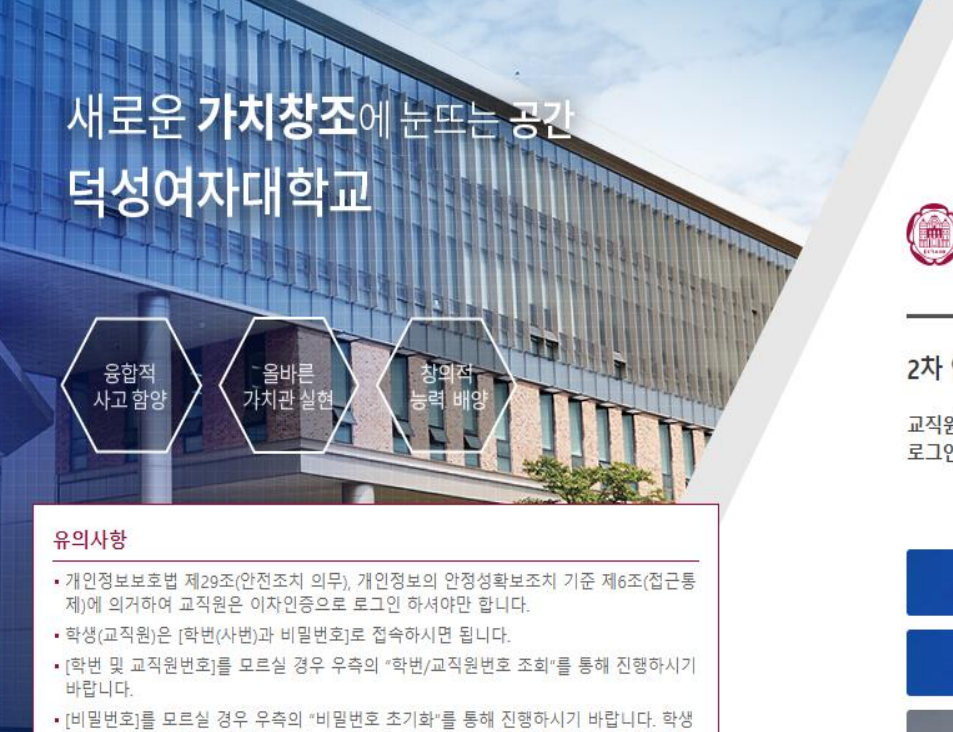

의 경우 본인 명의의 "휴대폰 인증", 교직원은 "이차인증", "휴대폰 인증"으로 진행해야 합니다.

• 현재 학교소속이 아니거나 학교 이메일을 사용하실 경우 우측의 "웹메일 바로가기"를 통해 사용하시길 바랍니다.

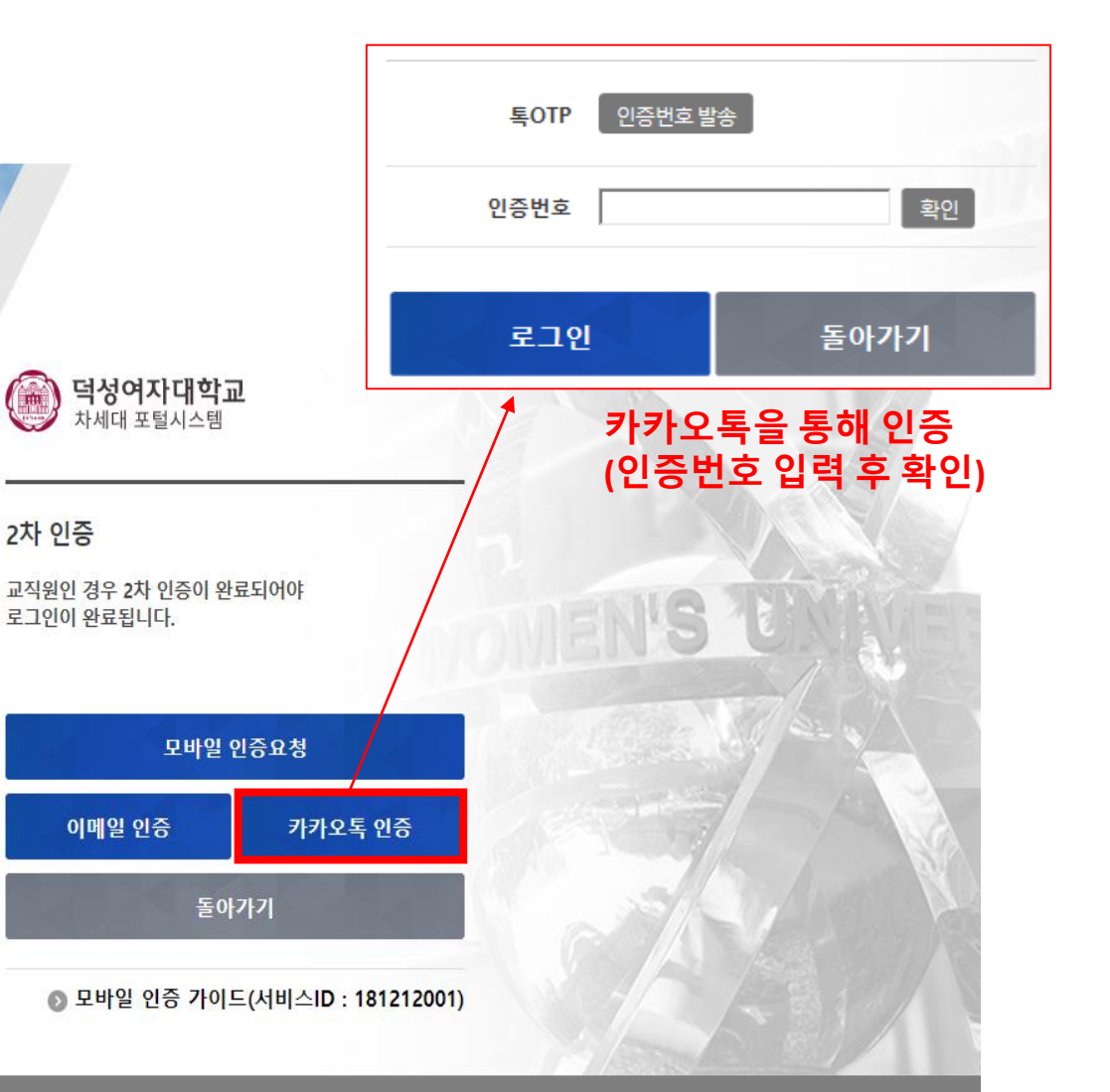

(▒) 덕성여자대학교

01369 서울특별시 도봉구 삼양로 144길 33 | 대표전화(ARS)02-901-8000<br>Copyright 2018. DUKSUNG WOMEN'S UNIVERSITY. All Rights Reserved.

) **덕성여자대학교**<br>- 차세대포털시스템

۳

### 덕성포털 로그인 후 상단에서 웹메일 신청

<mark>- 메일신청 ]</mark> 원격지원ㅣ화면 배치 저장ㅣ포틀릿 설정ㅣ테마 설정ㅣ로그아웃ㅣ⊙01:59:35 <mark>연장</mark>〕

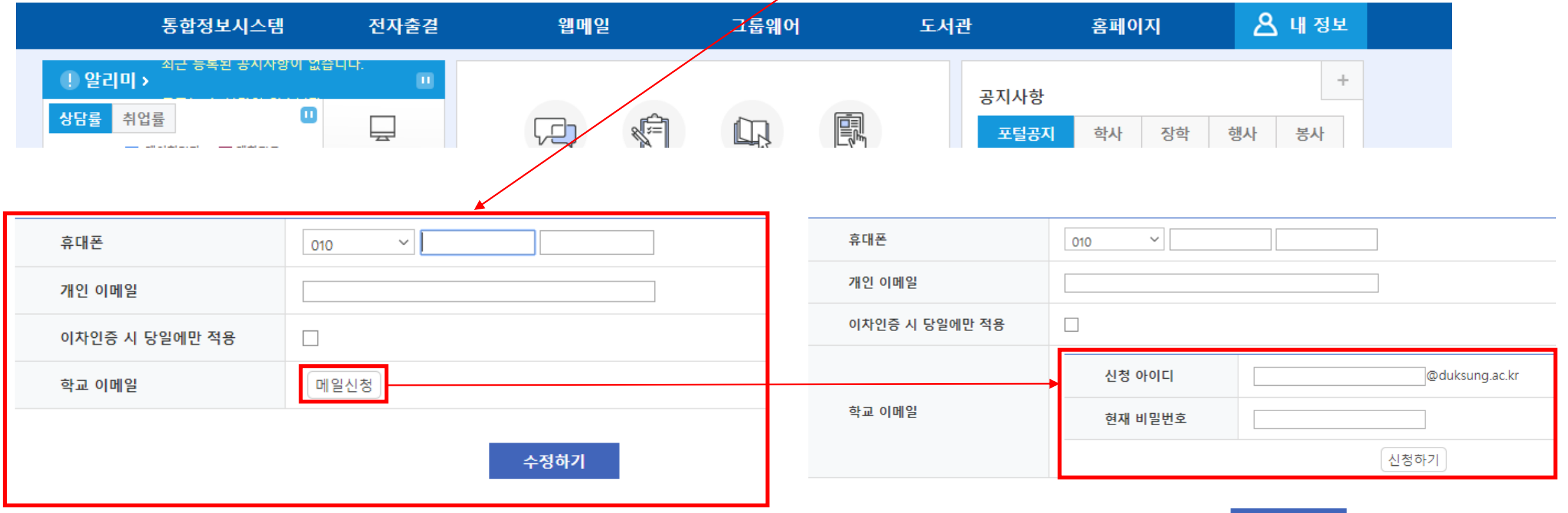

수정하기